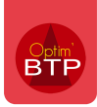

# Comment ventiler les écritures comptables de vente par les heures et les autres ventes ?

Vous avez besoin de différencier comptablement dans les factures de vente les montants liés aux prestations en heure et les montants liés aux autres types de vente par des comptes 7 <>.

## **Paramétrage**

Avec les droits superviseurs, activez le paramètre suivant dans les paramètres système (**Options > Paramètres > Système > Application > Bloc > Export Comptabilité**).  $\sim$ 

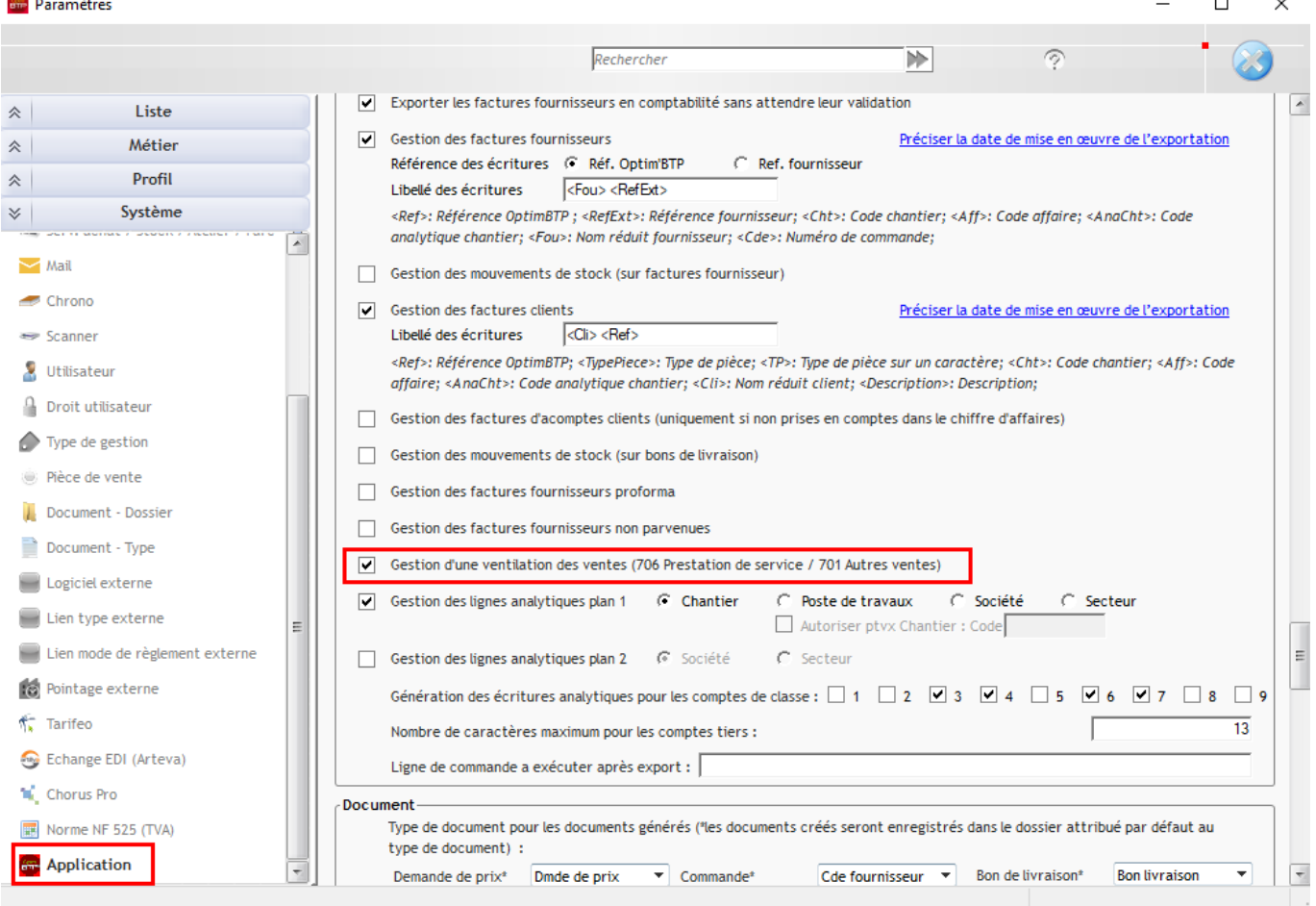

## **Rappel sur le paramétrage comptable**

Le paramétrage comptable permet de ventiler les comptes de ventes :

- Par TVA,
- Par TVA et postes de travaux,
- Par TVA et Famille,

# Optim'BTP

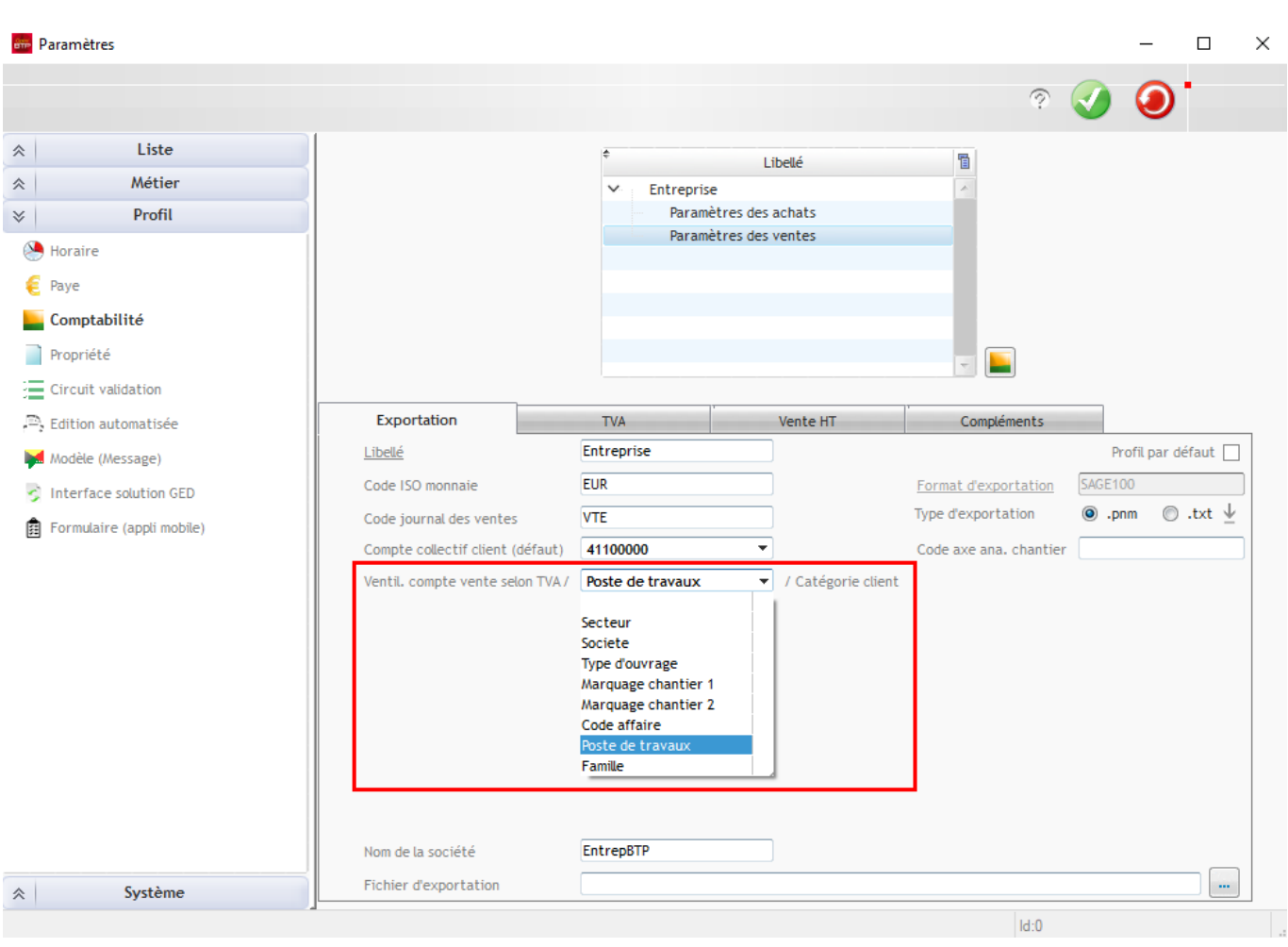

# **Ventilation par familles**

Pour une ventilation par **famille**, ce sont **uniquement** les familles de 1er niveau de la bibliothèque qui seront utilisées dans les pièces de ventes ainsi que pour la répartition des comptes comptables.

Vous devez vérifier et créer dès la mise en route, **les familles de niveau 1 que** vous souhaitez ventiler comptablement.

Vous pouvez créer des sous familles pour le classement des articles et ouvrages en bibliothèque.

#### **Création familles**

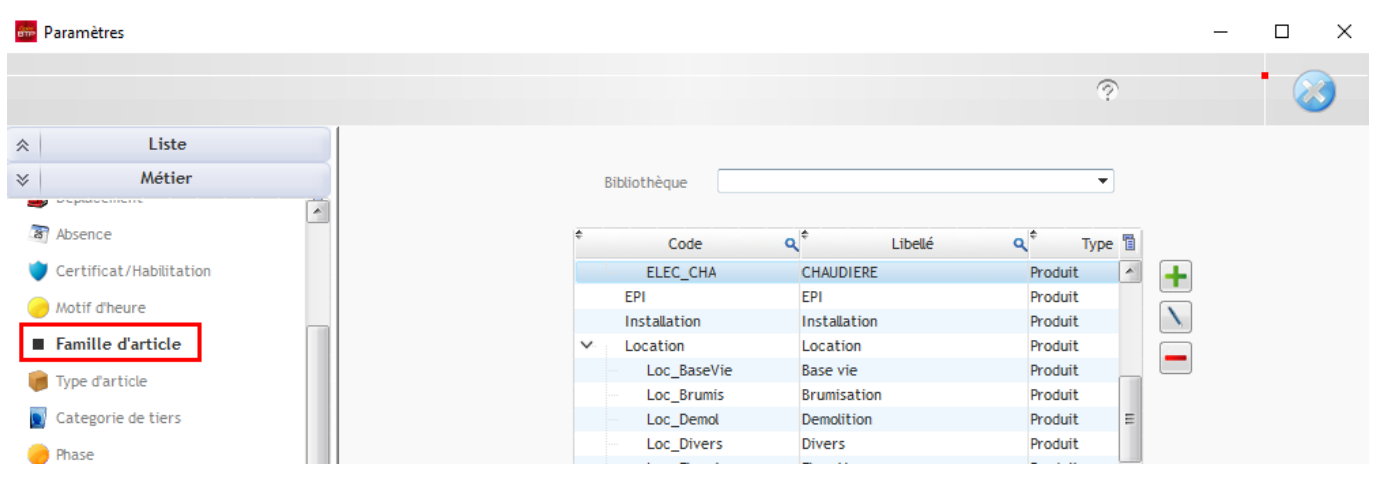

#### **Saisie des comptes comptables**

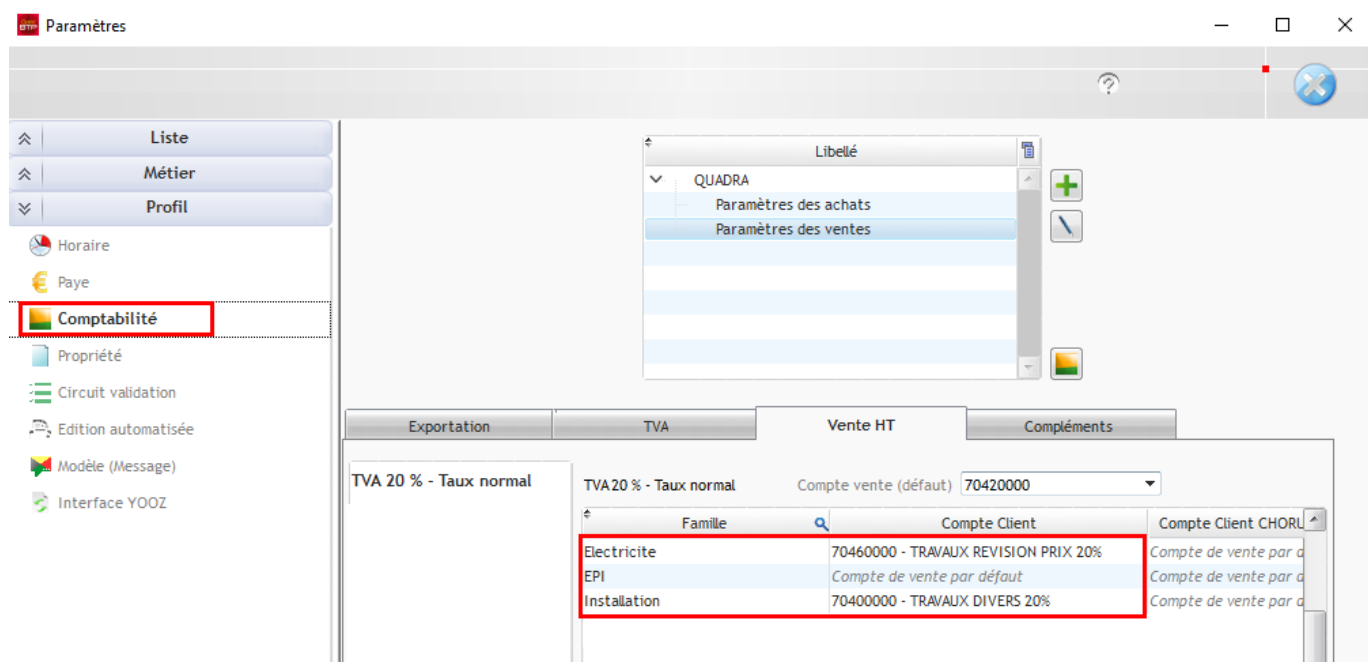

## **Ventilation par postes de travaux**

Sur le même principe que les familles, la ventilation comptable peut se faire automatiquement par les postes de travaux.

### **Création des postes de travaux**

#### Depuis les paramètres système **(Options > Paramètres > Métier > Postes de travaux).**

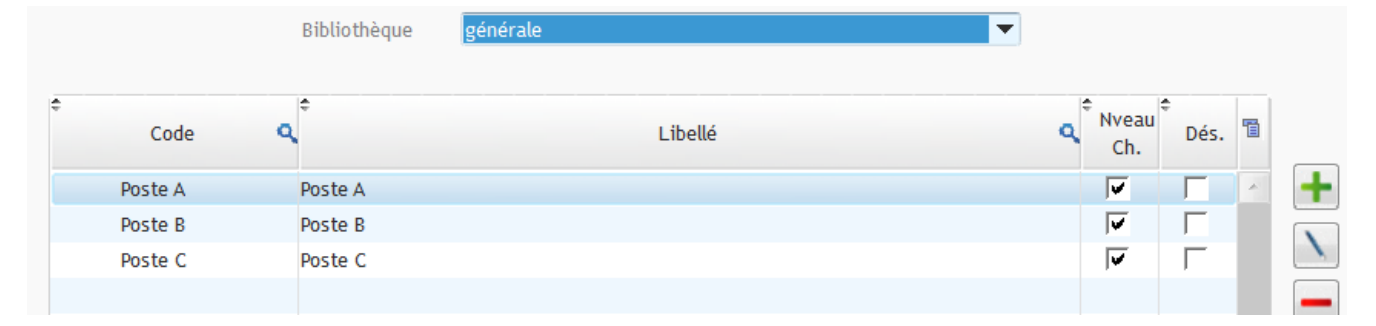

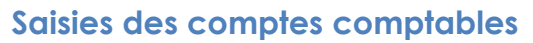

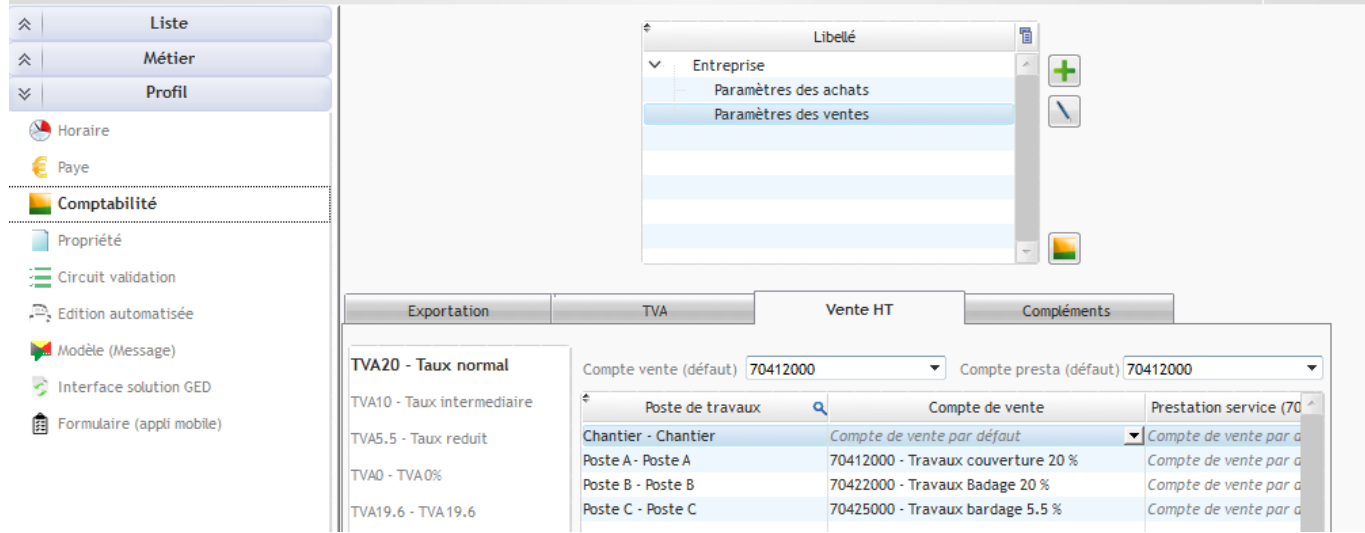

### **Informations/modifications dans les factures**

Pour récupérer les familles ou les postes de travaux dans les factures, il est conseillé de positionner ses éléments directement sur le devis. Cela évitera d'effectuer le travail sur chaque facture. Il suffit d'afficher les colonnes qui vous concernent.

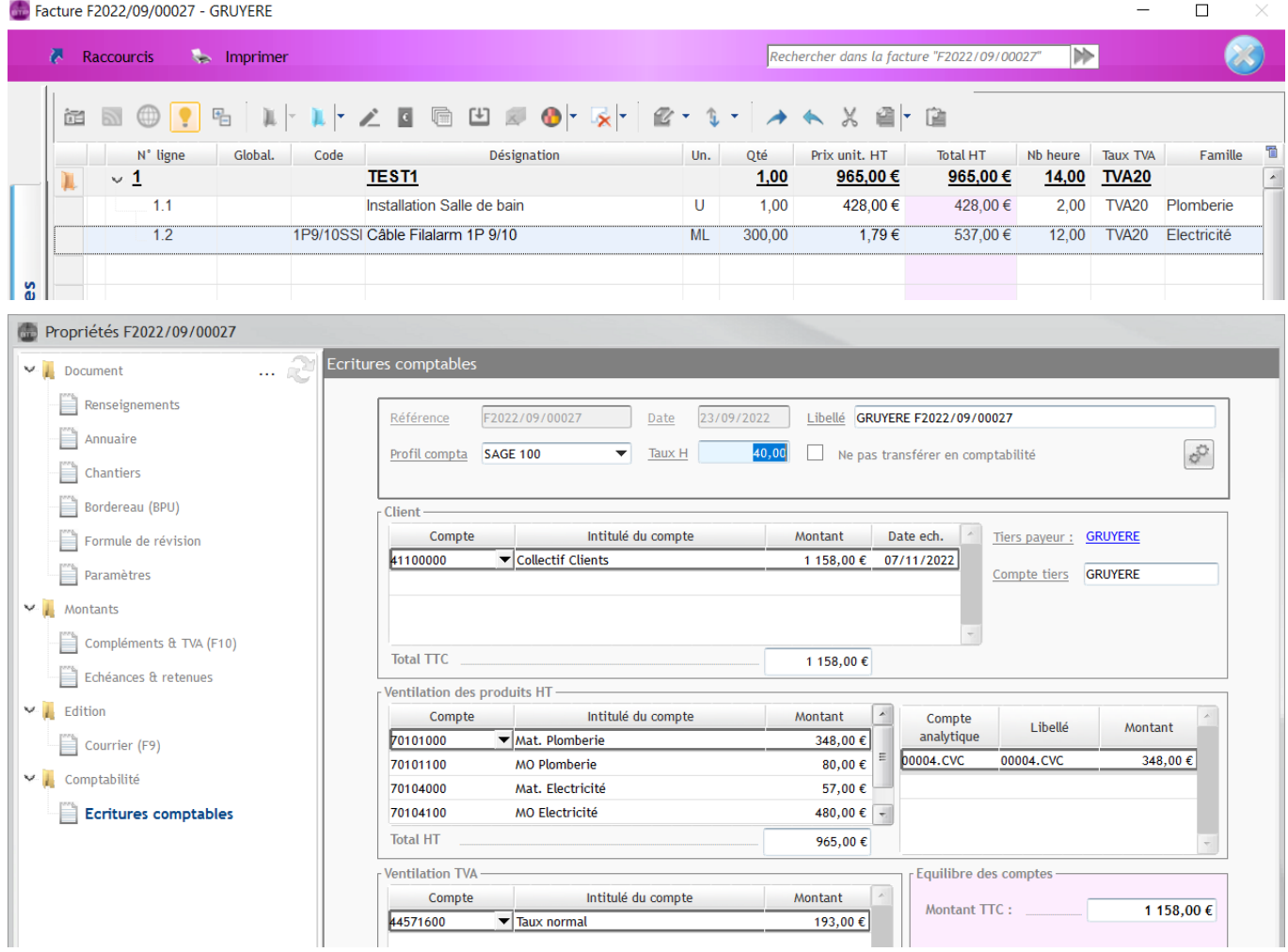

**NB :** Depuis la version 2022.56, les saisies de reprise (DA) qui permettent de créer les avancements et factures créés sur un autre système affichent les écritures comptables sans être exportables.